## УДК 37.037 *Олександр Куцай*

## **Використання електронних таблиць Microsoft Excel в управлінні процесом фізичного виховання студентів Луцького національного технічного університету**

*Луцький національний технічний університет (м. Луцьк)*

**Постановка наукової проблеми та її значення. Аналіз останніх досліджень.** Нині перед фахівцями дуже гостро стоїть проблема покращення рівня здоров'я, фізичної підготовленості та фізичної працездатності студентської молоді [2]. Передусім це актуально для студентів вищих технічних навчальних закладів. Ефективність управління процесом фізичного виховання студентів залежить від пізнання закономірностей, які лежать у його основі.

Поняття "управління", яке міцно увійшло в педагогіку, біологію, фізичну культуру, є кібернетичним терміном. У загальному вигляді управління може бути визначено, як упорядкування системи, тобто приведення її у відповідність з об'єктивною закономірністю, яка діє в певній сфері [5; 9]. У фізичному вихованні під *управлінням розуміють процес спрямованої, контрольованої й регульованої зміни фізичних і духовних можливостей людини відповідно до поставленої мети*. Критерієм ефективності цього процесу є рівень здоров'я населення, рівень фізичної працездатності й соціальної дієздатності [4].

Важливою умовою процесів управління фізичним вихованням студентів є принцип зворотного зв'язку, згідно з яким успішне управління може здійснюватися тільки в тому випадку, якщо викладач отримуватиме інформацію про ефект, який досягнутий тією чи іншою дією стосовно до студента. Об'єктивність інформації забезпечується комплексним підходом у використанні закономірностей, засобів і методів, спеціального інвентарю, обладнання й тренажерів, засобів відновлення, організаційних моментів та ін. З одного боку, це визначає надзвичайну складність управління у фізичному вихованні, а з другого – його велику ефективність у випадку обґрунтованості реалізованих рішень.

Складність управління, яка полягає в наявності великої кількості інформації, потребує розроблення ефективних і доступних шляхів її зберігання, обробки та моніторингу. Електронні таблиці *Microsoft Excel* є дієвим засобом у вирішенні цих проблем. Вони не потребують додаткових матеріальних затрат, є нескладними у використанні. Для прикладу наведемо деякі технічні характерристики *Microsoft Excel*: найбільша кількість користувачів, які одночасно можуть відкривати загальну книгу 256; довжина запису для формули 1024 знаки; кількість функцій листа 329; довжина запису для вмісту осередка (текст) 32 767 знаків; кількість кольорів у книзі 56 і т. д.

Водночас наочні приклади застосування таблиць *Excel* для сприяння процесу управління фізичним вихованням студентів розроблені недостатньо. Наші дослідження є спробою частково вирішити проблему.

**Завдання дослідження**: 1) проаналізувати та систематизувати дані, щодо структури процесу управління фізичним вихованням студентів вищих технічних навчальних закладів; 2) розробити приклади використання електронних таблиць *Microsoft Excel* для підвищення ефективності управління процесом фізичного виховання студентів Луцького НТУ.

**Виклад основного матеріалу й обґрунтування отриманих результатів дослідження.** Вивчення системоутворювальних факторів управління в біології, економіці, педагогіці дало змогу Т. Ю. Курцевич [4] виокремити необхідні умови, за яких воно може бути здійснене у фізичному вихованні, а саме:

1. Наявність вихідної інформації про об'єкт, яким управляють, котрим є учень (спортсмен). Рівень його фізичного стану, здоров'я, індивідуальні особливості організму та їхня детермінованість спадковістю, біологічний вік.

2. Наявність якісної й кількісної моделі – мети фізичного виховання на певний період (рік, два та ін.) і проміжних моделей за етапами підготовки (періоди тренування, чверті навчального року).

3. Графік передбачуваних змін у часі й за етапами процесу.

4. Вибір адекватних засобів і методів, складання фізкультурно-оздоровчих програм занять, визначення форм занять.

 $\overline{a}$ 

*<sup>©</sup> Куцай О., 2011*

5. Отримання об'єктивної термінової й поточної інформації про стан об'єкта, фактичний напрям і характер змін його функціонального стану (система педагогічного контролю).

6. Внесення корекцій до програми занять, якщо процес відрізняється від запланованого.

7. Облік зовнішніх факторів, якими є клімат, екологія, соціально-економічні умови життя сім'ї.

8. Облік внутрішніх факторів – мотивації до занять, бажання, зацікавленість, свідомість, активність.

9. Наявність системи аналізу, оцінки інформації та вироблення дій управління.

Зі свого боку, В. Н. Платонов [5] зазначає, що управління процесом тренування здійснюється тренером за активнії участі спортсмена й передбачає три групи операцій:

1. Збір інформації про стан спортсменів, включаючи показники фізичної, техніко-тактичної, психологічної підготовленості, реакції різноманітних функціональних систем на тренувальні та змагальні навантаження, параметри змагальної діяльності й т. п.

2. Аналіз цієї інформації на основі зіставлення фактичних і заданих параметрів, розроблення шляхів планування и корекції характеристик тренувальної або змагальної діяльності, що забезпечує досягнення заданого ефекту.

3. Прийняття та реалізація рішень шляхом розробки й втілення мети та завдань, планів і програм, засобів та методів і т. д., що забезпечують досягнення заданого ефекту тренувальної й змагальної діяльності.

Порівняльний аналіз необхідних умов управління виокремлених Т. Ю. Курцевич та груп операцій управління, сформованих В. М. Платоновим, дав нам змогу виявити деякі спільні риси. Перший пункт в обох авторів передбачає наявність (збір) вихідної інформації про об'єкт (спортсмена).

У другому пункті необхідних умов управління передбачається наявність якісних і кількісних моделей. У групах операцій управління аналогічного пункту йдеться про аналіз інформації на основі зіставлення фактичних і заданих параметрів, що фактично також є процесами, притаманними моделюванню.

І, нарешті, третьою спільною рисою є графік передбачуваних змін у необхідних умовах управління та розробка планів у групах операцій. Зазначається [1], що прогноз, план і управління пов'язані між собою, взаємозалежні, однак одне не заміняє й не виключає другого.

Таким чином, порівняльний аналіз літературних даних дав нам змогу систематизувати структуру процесу управління фізичним вихованням студентів вищих технічних навчальних закладів. Вона включає такі основні функції:

1) контроль та облік у фізичному вихованні студентів вищих технічних навчальних закладів;

2) моделювання у фізичному вихованні студентів вищих технічних навчальних закладів;

3) прогнозування й планування у фізичному вихованні студентів вищих технічних навчальних закладів.

Суть контролю та обліку у фізичному вихованні полягає у виявленні, осмисленні й оцінюванні реальних умов, конкретних фактів динаміки та результатів педагогічного процесу. Завдяки контролю й обліку накопичуються дані про фізичний стан, техніко-тактичну підготовленість та кількісні досягнення студентів. Окрім цього, систематично перевіряється ефективність засобів, методів і організаційних форм, які застосовуються, з'ясовується характер ускладнень і невдач у навчальному процесі, вольова стійкість та працездатність. Ці дані дають змогу точніше планувати й коректувати навчально-виховний процес, тим самим сприяючи покращенню його якості та ефективності. Дані контролю й обліку використовуються також під час підведення підсумків за певний період часу [4].

Основними документами контролю, обліку та звітності є журнал обліку навчальної роботи, медична картка, журнал обліку травм, журнал наявності й стану обладнання, книга обліку вищих спортивних досягнень, протоколи та документи звітності [4; 8]. Наявність великої кількості документації робить процедуру контролю й обліку доволі складною для фахівців. Особливо це відчутно після приєднання системи вищої освіти України до Болонського процесу. Наявність великих об'ємів кількісної інформації потребує доступних методів її обробки. Електронні таблиці *Excel* дають змогу спростити математичні операції з балами. За умови оприлюднення файлів контролю й обліку на Інтернет-сайтах студенти можуть брати безпосередню участь у процессах управління. Нижче наведено приклад використання таблиць *Excel* для контролю й обліку в процесі фізичного виховання студентів Луцького НТУ (табл. 1).

*Таблиця 1*

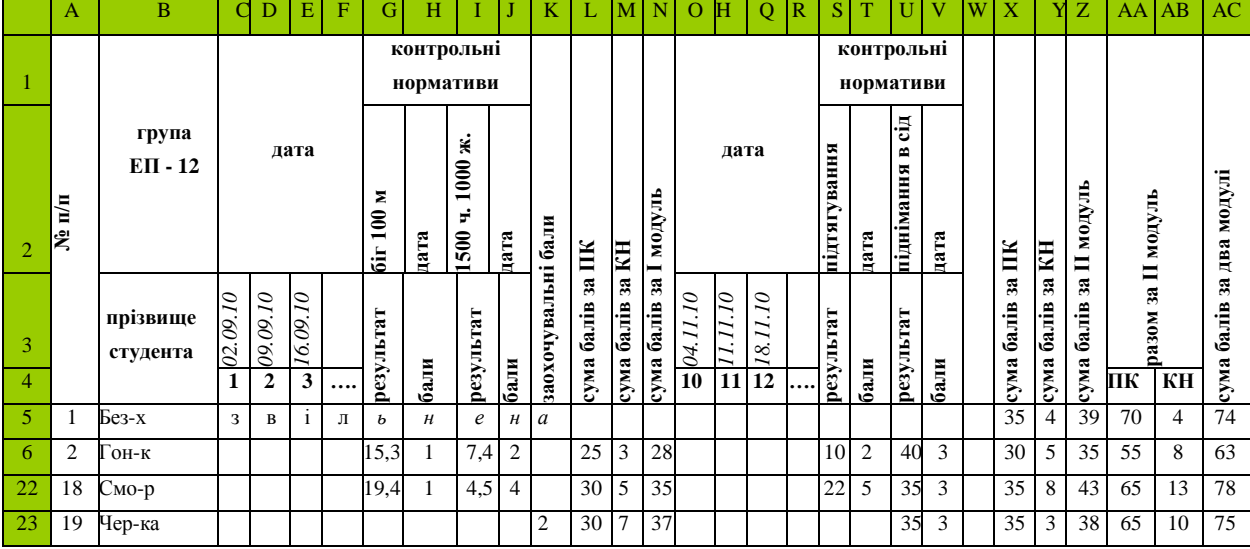

**Приклад використання Excel для контролю й обліку у фізичному вихованні студентів Луцького НТУ**

Нині проблема моделювання у фізичному вихованні є значимим і перспективним напрямом фізкультурної науки. Метод моделювання як метод наукового пізнання – відтворення форми або деяких властивостей предметів чи явищ для їх вивчення або повторення (відтворення). Це дослідження властивостей яких-небудь об'єктів (процесів) за допомогою інших об'єктів (процесів), що є їх моделлю [1; 7].

Щоб відповісти на запитання, що ж таке модель, низка дослідників цілком обґрунтовано звертається до теорії функціональних систем академіка П. К. Анохіна (1958). Згідно з цією теорією для біологічних систем характерна властивість до "випереджаючого віддзеркалення дійсності". Це проявляється в тому, що реалізації будь-якої мети передує уявлення про кінцевий результат – мету дії. Для досягнення кінцевого результату організм формує програму дії. У фізичному вихованні студентів вищих технічних навчальних закладів цей принцип знаходить своє віддзеркалення у створенні моделі студента з високим рівнем здоров'я, фізичної працездатності й соціальної дієздатності.

Необхідно вказати на той факт, що якісні методи моделювання без точного урахування кількісної сторони є малоефективними, оскільки не дають можливості глибокого проникнення в суть явищ, які вивчаються. Зрілість науки визначається ступенем використання математики [1]. Наука тільки тоді досягає досконалості, коли їй удається користуватися математикою. Евристична роль математики полягає, по-перше, у дедуктивному характері математичних теорій, що дає можливість обчислювати й передбачати нові факти, та, по-друге, у використанні певних математичних схем (своєрідних формальних моделей), змістовне тлумачення яких часто веде до нових відкриттів у галузі конкретних наук.

Спростити процес моделювання із застосуванням математичних методів дає змогу *Microsoft Excel.* Наведемо приклад математичного моделювання методом розрахунку процентилів використовуючи електронні таблиці *Excel. Процентиль – повертає k-у процентиль для значень із інтервала.* Ця функція використовується для визначення порога прийнятності. Щоб розробити модель життєвої ємності легень для студентів-першокурсників Луцького національного технічного університету, нами досліджено 105 хлопців. Дані вимірів ЖЄЛ відображено в табл. 2.

Для того, щоб розрахувати процентиль, потрібно в меню "вставка" обрати в пункті "функція" категорію "статистичні", зокрема "ПЕРЕСЕНТИЛЬ". У діалоговому вікні в "масив" увести діапазон із числовими значеннями, які визначають відносні значення. У ряд "k" увести значення процентиля від 0 до 1 включно.

У результаті розрахунку визначено, що три відсотки (до 0,03 процентиля включно) обстежених студентів мають ЖЄЛ 3000 мл і менше*.* Відповідно, їх можна вважати такими, що мають дуже малу ЖЄЛ. Сім відсотків (0,03 – 0,10 процентиль) першокурсників – низький рівень ЖЄЛ від 3000 до 3100 мл. У п'ятнадцяти відсотків (0,10 – 0,25 процентиль) обстежених спостерігався рівень ЖЄЛ нижчий від середнього (від 3100 до 3400 мл). П'ятдесят відсотків (0,25–0,75 процентиль) студентівпершокурсників відповідають середньому рівню із ЖЄЛ від 3400 до 4200 мл. Ще п'ятнадцять

відсотків (0,75–0,9 процентиль) мають рівень ЖЄЛ вищий від середнього від 4200 до 4560 мл, і три відсотки (0,97 процентиль) – дуже високий рівень ЖЄЛ – від 5288 мл і вище.

*Таблиця 2*

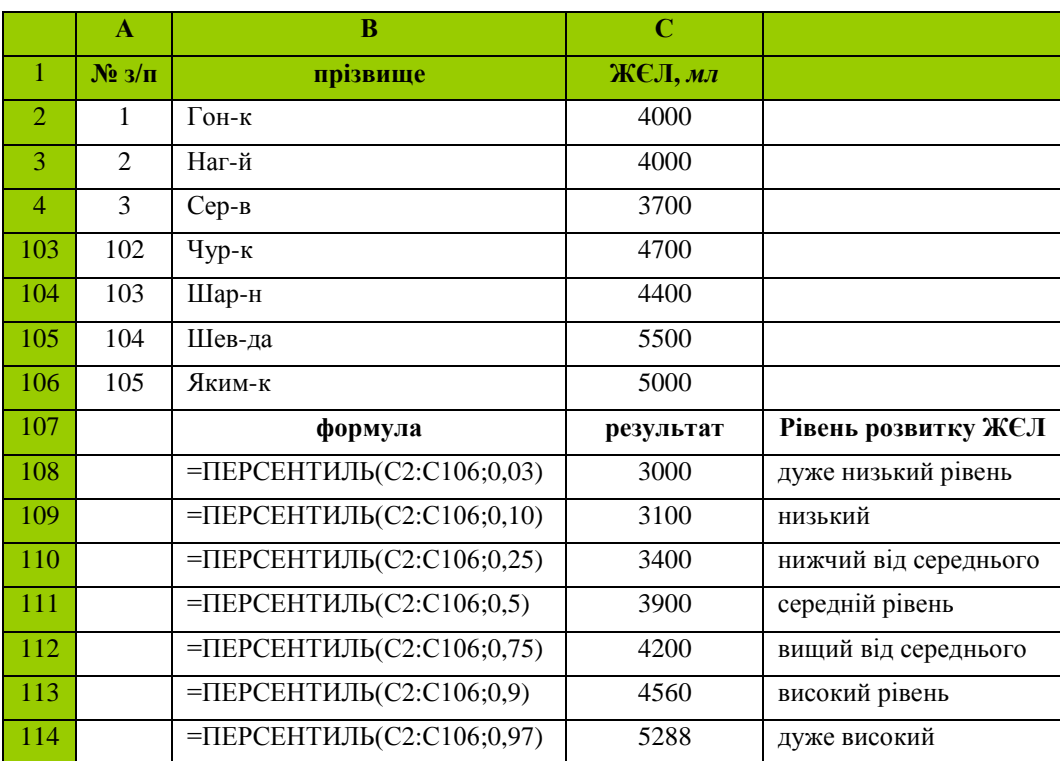

## **Моделювання ЖЄЛ для студентів-першокурсинків Луцького НТУ методом процентилів у Microsoft Excel**

Прогнозування й планування є функціями управління. Прогнози у фізичному вихованні студентів ВНТЗ мають велике значення, тому що дають змогу правильно будувати всю організаційну роботу фахівців, указують на шляхи досягнення поставленої мети. В. І. Баландін і співавтори визначають *прогнозування як вид пізнавальної діяльності людини, спрямованої на формування прогнозів розвитку об'єкта на основі аналізу тенденцій його розвитку* [1]. На нашу думку, вдалішим є визначення Т. Ю Круцивич, у якому, замість словосполучення "аналіз тенденцій", ужито словосполучення "аналіз стану в минулому й нинішньому", що повніше відображає суть прогнозування у фізичному вихованні студентів ВНТЗ.

*Microsoft Excel* дає змогу прогнозувати події чи явища, заповнюючи осередки низкою значень, які відповідають простій лінійній або експоненціальній залежності з допомогою [маркера заповнення.](mk:@MSITStore:C:/Program%20Files/Microsoft%20Office/OFFICE11/1049/xlmain11.chm::/html/xldecProjectFutureValuesPerformRegressionAnalysis1.htm##)  Для прогнозування складних і нелінійних даних можна застосовувати функції листа [\(ПРЕДСКАЗ,](mk:@MSITStore:C:/Program%20Files/Microsoft%20Office/OFFICE11/1049/xlmain11.chm::/html/xlfctFORECAST1.htm) [ТЕНДЕНЦИЯ,](mk:@MSITStore:C:/Program%20Files/Microsoft%20Office/OFFICE11/1049/xlmain11.chm::/html/xlfctTREND1.htm) [РОСТ,](mk:@MSITStore:C:/Program%20Files/Microsoft%20Office/OFFICE11/1049/xlmain11.chm::/html/xlfctGROWTH1.htm) [ЛИНЕЙН](mk:@MSITStore:C:/Program%20Files/Microsoft%20Office/OFFICE11/1049/xlmain11.chm::/html/xlfctLINEST1.htm) чи [ЛГРФПРИБЛ\)](mk:@MSITStore:C:/Program%20Files/Microsoft%20Office/OFFICE11/1049/xlmain11.chm::/html/xlfctLOGEST1.htm) або засіб [регресійного аналізу. Т](mk:@MSITStore:C:/Program%20Files/Microsoft%20Office/OFFICE11/1049/xlmain11.chm::/html/xldecProjectFutureValuesPerformRegressionAnalysis1.htm##)акож можливе прогнозування за допомогою додавання лінії тренда на діаграму Microsoft Excel. Лінії тренда *– графічне представлення напряму зміни ряду даних.* Лініями тренда можна доповнити ряди даних, представлені на ненормованих плоских діаграмах з областями, лінійчастих діаграмах, гістограмах, графіках, біржових, точкових і бульбашкових діаграмах. Не можна доповнити лініями тренду ряди даних на об'ємних діаграмах, нормованих діаграмах, пелюсткових діаграмах, колових і кільцевих діаграмах [6].

У наступному прикладі (рис. 1) показано спосіб прогнозування рівня соматичного здоров'я студенток четвертого курсу Луцького НТУ шляхом побудови лінії тренду. Рівень соматичного здоров'я вивчали за методикою експрес-оцінки, запропонованої Г. Л. Апансенком (1992).

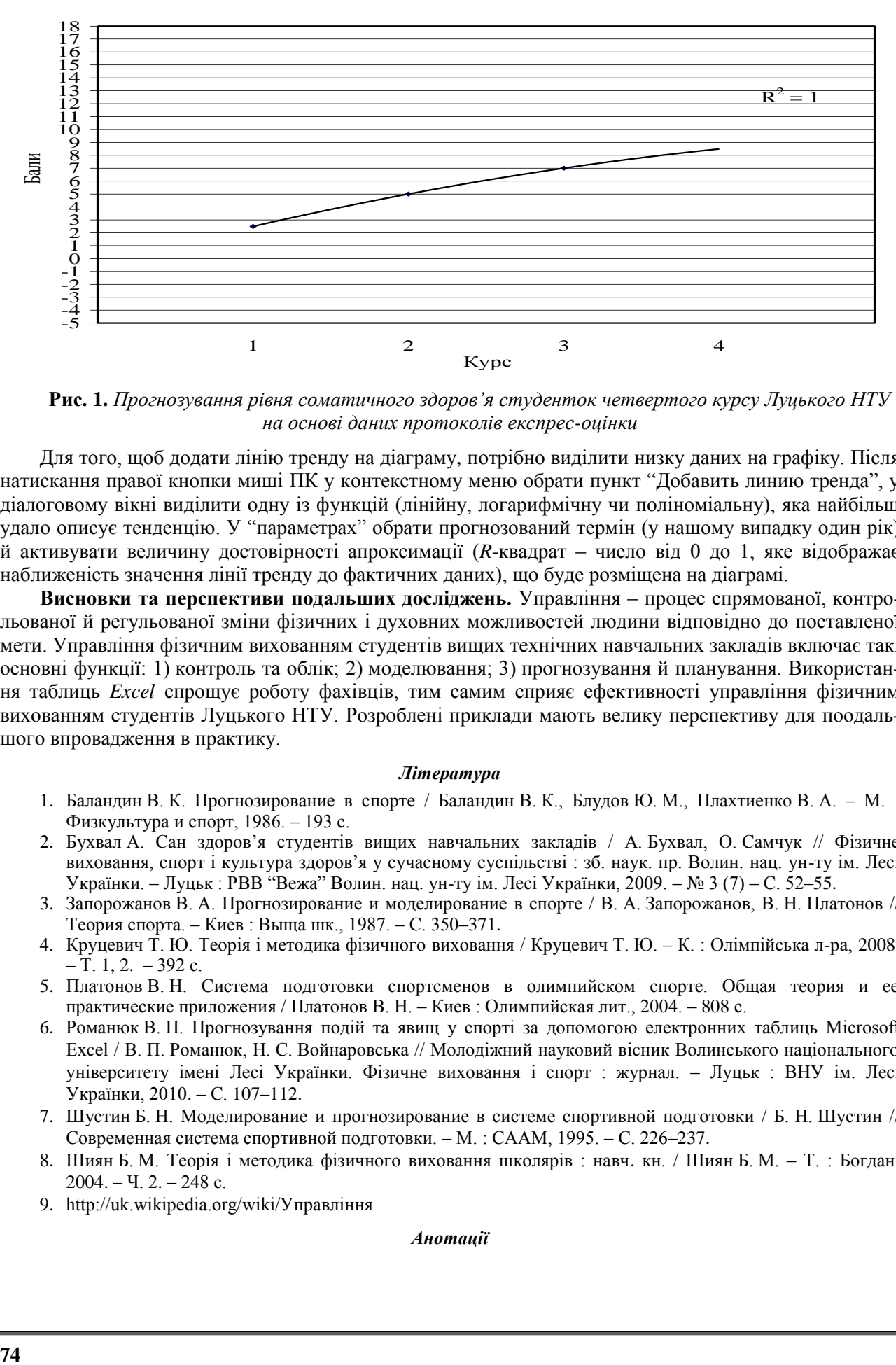

**Рис. 1.** *Прогнозування рівня соматичного здоров'я студенток четвертого курсу Луцького НТУ на основі даних протоколів експрес-оцінки*

Для того, щоб додати лінію тренду на діаграму, потрібно виділити низку даних на графіку. Після натискання правої кнопки миші ПК у контекстному меню обрати пункт "Добавить линию тренда", у діалоговому вікні виділити одну із функцій (лінійну, логарифмічну чи поліноміальну), яка найбільш удало описує тенденцію. У "параметрах" обрати прогнозований термін (у нашому випадку один рік) й активувати величину достовірності апроксимації (*R*-квадрат – число від 0 до 1, яке відображає наближеність значення лінії тренду до фактичних даних), що буде розміщена на діаграмі.

**Висновки та перспективи подальших досліджень.** Управління – процес спрямованої, контрольованої й регульованої зміни фізичних і духовних можливостей людини відповідно до поставленої мети. Управління фізичним вихованням студентів вищих технічних навчальних закладів включає такі основні функції: 1) контроль та облік; 2) моделювання; 3) прогнозування й планування. Використання таблиць *Excel* спрощує роботу фахівців, тим самим сприяє ефективності управління фізичним вихованням студентів Луцького НТУ. Розроблені приклади мають велику перспективу для поодальшого впровадження в практику.

## *Література*

- 1. Баландин В. К. Прогнозирование в спорте / Баландин В. К., Блудов Ю. М., Плахтиенко В. А. М. : Физкультура и спорт, 1986. – 193 с.
- 2. Бухвал А. Сан здоров'я студентів вищих навчальних закладів / А. Бухвал, О. Самчук // Фізичне виховання, спорт і культура здоров'я у сучасному суспільстві : зб. наук. пр. Волин. нац. ун-ту ім. Лесі Українки. – Луцьк : РВВ "Вежа" Волин. нац. ун-ту ім. Лесі Українки, 2009. – № 3 (7) – С. 52–55.
- 3. Запорожанов В. А. Прогнозирование и моделирование в спорте / В. А. Запорожанов, В. Н. Платонов // Теория спорта. – Киев : Выща шк., 1987. – С. 350–371.
- 4. Круцевич Т. Ю. Теорія і методика фізичного виховання / Круцевич Т. Ю. К. : Олімпійська л-ра, 2008. – Т. 1, 2. – 392 с.
- 5. Платонов В. Н. Система подготовки спортсменов в олимпийском спорте. Общая теория и ее практические приложения / Платонов В. Н. – Киев : Олимпийская лит., 2004. – 808 с.
- 6. Романюк В. П. Прогнозування подій та явищ у спорті за допомогою електронних таблиць Мicrosoft Excel / В. П. Романюк, Н. С. Войнаровська // Молодіжний науковий вісник Волинського національного університету імені Лесі Українки. Фізичне виховання і спорт : журнал. – Луцьк : ВНУ ім. Лесі Українки, 2010. – С. 107–112.
- 7. Шустин Б. Н. Моделирование и прогнозирование в системе спортивной подготовки / Б. Н. Шустин // Современная система спортивной подготовки. – М. : СААМ, 1995. – С. 226–237.
- 8. Шиян Б. М. Теорія і методика фізичного виховання школярів : навч. кн. / Шиян Б. М. Т. : Богдан,  $2004. - 4$ .  $2. - 248$  c.
- 9. [http://uk.wikipedia.org/wiki/Управління](http://uk.wikipedia.org/wiki/%D0%A3%D0%BF%D1%80%D0%B0%D0%B2%D0%BB%D1%96%D0%BD%D0%BD%D1%8F)

*Анотації*

*У статті проаналізовано та систематизовано дані щодо структури процесу управління фізичним вихованням студентів вищих технічних навчальних закладів. Наведено приклади застосування Microsoft Excel для обліку, контролю, моделювання та прогнозування.*

*Ключові слова: управління, Microsoft Excel, вищі технічні навчальні заклади.*

*Александр Куцай. Применение електронных таблиц Microsoft Excel в управлении процессом физического воспитания студентов Луцкого национального технического университета. В статье проанализированы и систематизированы данные о структуре процесса управления физическим воспитанием студентов высших учебных технических заведений. Приведены примеры применения Microsoft Excel для учѐта, контроля, моделирования и прогнозирования.*

*Ключевые слова: управление, Microsoft Excel, высшие технические учебные заведения.*

*Aleksandr Kutsai. The Application of Microsoft Excel Electronic Tables in the Control of Physical Education Process of Students of the Lutsk National Technical University. In the article it is analyzed and systematized data about the structure of the physical education management of higher technical institutions. The examples of Microsoft Excel use for accounting, control, modeling and forecasting are made.*

*Key words: management, Microsoft Excel, higher technical educational institutions.*